FreeDOS est un système d'exploitation libre et open source conçu pour être compatible avec les applications et les jeux [MS-DOS](https://www.abonnel.fr/informatique/se/ms-dos/index) (Microsoft Disk Operating System). Il a été développé pour fournir une alternative gratuite à MS-DOS, qui était un système d'exploitation très populaire dans les années 1980 et 1990.

FreeDOS offre un ensemble de commandes et d'outils compatibles avec MS-DOS, ce qui signifie qu'il peut exécuter des programmes et des jeux conçus pour fonctionner sous MS-DOS. Il est également compatible avec certains programmes Windows 16 bits et peut être utilisé pour exécuter des tâches simples telles que la gestion de fichiers, la création de partitions de disque dur, la sauvegarde de données, etc.

FreeDOS est un système d'exploitation léger et rapide qui peut être utilisé sur des ordinateurs plus anciens ou sur des machines virtuelles. Il est distribué sous licence GPL (General Public License), ce qui signifie qu'il peut être utilisé gratuitement, copié, modifié et distribué librement.

## **Installer FreeDOS**

L'installation de FreeDOS peut varier en fonction de l'utilisation prévue et du matériel de votre ordinateur. Voici les étapes générales pour installer FreeDOS sur un ordinateur :

- Téléchargez la dernière version de FreeDOS sur le site officiel [\(https://www.freedos.org/download/\)](https://www.freedos.org/download/).
- Créez une clé USB bootable avec l'image ISO de FreeDOS en utilisant un logiciel de création de clé USB bootable, comme Rufus.
- Insérez la clé USB bootable dans l'ordinateur sur lequel vous souhaitez installer FreeDOS, puis redémarrez l'ordinateur.
- Dans le BIOS de l'ordinateur, modifiez l'ordre de démarrage pour démarrer à partir de la clé USB bootable.
- Suivez les instructions d'installation de FreeDOS qui s'affichent à l'écran. Vous pouvez choisir d'installer FreeDOS sur un disque dur ou de l'utiliser en mode Live CD à partir de la clé USB.
- Après l'installation, redémarrez l'ordinateur et vous devriez voir l'invite de commande de FreeDOS.

Une image FreeDOS pèse 232.9 MiB, ce qui est beaucoup plus grande qu'une disquette MS-DOS standard, qui avait une capacité de stockage maximale de 1,44 Mo. Les disquettes MS-DOS étaient utilisées comme supports de stockage amovibles pour les ordinateurs personnels dans les années 80 et 90, avant que les clés USB et les disques durs externes ne deviennent plus populaires.

L'image de disque de 232.9 MiB est destinée à être utilisée pour installer FreeDOS sur un disque dur ou une clé USB, plutôt que pour l'utiliser directement à partir d'une disquette.

Il est intéressant de noter que la capacité de stockage des disquettes a augmenté au fil des ans, passant de 160 Ko pour les premières disquettes de 5,25 pouces à 1,44 Mo pour les disquettes de 3,5 pouces utilisées à la fin des années 90. Cependant, leur utilisation est aujourd'hui très limitée en raison de leur faible capacité de stockage et de leur fiabilité limitée.

## **Bibliographie**

Installer FreeDOS dans une machine virtuelle VirtualBox <http://wiki.freedos.org/wiki/index.php/VirtualBox>

From: <https://www.abonnel.fr/>- **notes informatique & technologie**

Permanent link: **<https://www.abonnel.fr/informatique/se/freedos>**

Last update: **2023/02/28 21:54**

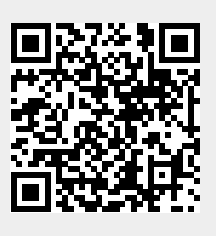